# **KLIK**

# **Opgave titel**

# **(MI 33) Opsæt opgavepakker** #82837

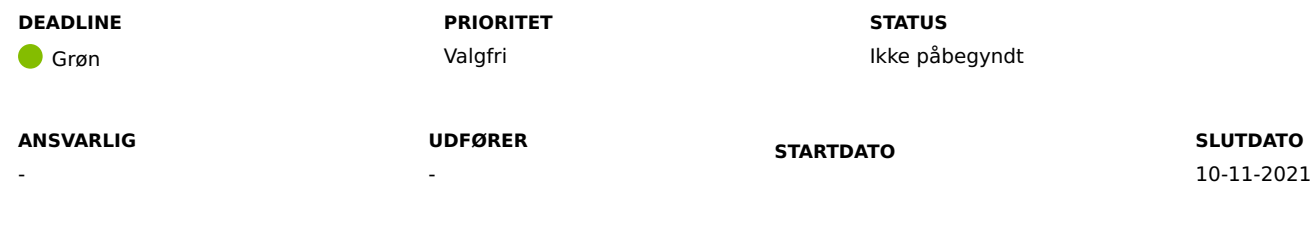

# **MÅL**

Målet er, jeres kommune foretager lokal opsætning af opgavepakker i KP Basis.

# **BESKRIVELSE**

Opsætning af opgavepakker er afgørende for en velfungerende drift af KP. Opsætning af opgavepakker skal således afspejle kommunens organisatoriske behov for opgavefordeling.

Det er kommunens systemadministrator, der skal foretage den lokale opsætning af opgavepakker. Opsætningen kan systemadministratoren foretage i Træningsmiljøet.

Opsætningen vil blive konverteret til KP Basis.

# **METODE OG FREMGANGSMÅDE**

Vi anbefaler følgende fremgangsmåde:

A: Dan jer et overblik over de 'Opgaver' I har i dag, i KMD SPK. I kan med fordel benytte bilaget "Bilag – (MI 33) – Opgaveanalyse" som skabelon til jeres overblik. I finder bilaget her: Dokumenter - KLIK-opgaver og bilag (KP Basis) (kombit.dk). Bilaget indeholder et eksempel.

1. Bilaget er opdelt i to sektioner; Sektion "A" og sektion "B". Bemærk at eksemplerne i bilaget spænder over både sektion A og B, altså er de to sektioner ikke separate eksempler.

- 2. Sektion A: I kan benytte denne sektion til at dokumentere jeres analyse af de opgaver I udfører i dag.
- 3. Sektion B: Her kan I udfylde med de værdier, som den tilsvarende opgave skal have i KP Basis. Faneblad 2 "Muligheder for sektion B" indeholder lister over de valgmuligheder, som I vil have, når I skal opsætte opgaven i Træningsmiljøet.

B: Opret jeres identificerede opgaver i Træningsmiljøet:

- 1. Tilgå Træningsmiljøet med en bruger med 'Systemadministrator' rettigheder. Link til Træningsmiljøet: https://fagsystem.training.kommunernespensionssystem.dk/
- 2. Tilgå fanen 'Systemadministration', vælg 'Opgavepakke' fra dropdown listen og klik på 'Vis systemparametre'
- 3. Følg fremgangsmåden beskrevet i "Brugervejledning til systemadministrator", sektion 6.3. I kan finde brugervejledningen her: <u>Dokumenter -</u> Uddannelsesmaterialer (KP Basis) (kombit.dk)

C. Når I har oprettet alle de nødvendige opgavepakker, skal I markere denne opgave som fuldført.

### **RESULTAT**

Den lokale systemadministrator har foretaget lokal opsætning af opgavepakker i Træningsmiljøet.

### **INVOLVEREDE PARTER**

KP-projektleder, Faglig leder

#### **ANBEFALET UDFØRER**

KP-systemadministrator

#### **KVALITETSKRITERIER**

**HISTORIK**

**INTERNE NOTER**

#### **FORUDSÆTNINGER**

#### **OPGAVEN ER TÆT RELATERET TIL**

- **PROJEKT** Kommunernes Pensionssystem (KP) **FASE** Fase 2: Forberedelse **TEMA** It-miljø og infrastruktur **KOMMUNE** Korsbæk Kommune

#### **EKSTERNE BILAG**

-

-

#### **TILFØJEDE FILER**

Ingen vedhæftede filer

#### **BESKEDER**

# **KOMBIT - Podio Automations**

2021-10-18 13:56:31

Kære KP-projektleder, Vi har publiceret en ny KLIK-opgave. Opgaven har prioritet" Anbefalet". Hvis I ikke kan nå - eller ønsker - at udføre opgaven i Træningsmiljøet, kan I også opsætte opgavepakker i KP Basis. Med venlig hilsen, Cecilie